#### อปกรณ์เสริม

Magic Mouse 2 และ Magic Keyboard ได้รับการจับค่กับ iMac ไว้แล้ว ก้าคณซื้อ Magic Trackpad 2 หรือ Magic Keyboard พร้อมปุ่มตัวเลขมาพร้อมกับ iMac ของคุณ อปกรณ์เหล่านี้จะได้รับการจับค่ไว้แล้วเช่นกัน ในการเปิดใช้อุปกรณ์ ให้เลื่อนสวิตช์เปิด/ปิด ยวีเขีนส็มองเห้อใหื่เพ

## การใช้เมาส์และแป้นพิมพ์ของคณ

ในการชาร์จอปกรณ์ของคณหรือจับค่กับ อีกครั้ง ให้ใช้สาย Lightning เป็น USB ที่ให้มาด้วยเพื่อเชื่อมต่ออปกรณ์กับ iMac และสถานะการี่บแบตเตอรัตรวจสอบระด เชื่อมต่อได้ในเมน Bluetooth® ถ้ามองไม่เห็น ้ เมนบลทธ ให้เปิดการตั้งค่าระบบ จากนั้นคลิก ู้บลทร แล้วเลือก "แสดงบลทรในแถบเมน"

ในการปรับแต่งวิธีการที่คุณใช้อุปกรณ์ของคุณ ้ให้เปิดการตั้งค่าระบบแล้วเลือกแป้นพินพ์ เมาส์ ารรือแทร็คแพด คลิกแถบต่างๆ เพื่อสำรวจ คำสั่งนิ้วและตัวเลือกสำหรับแต่ละอปกรณ์

## **iMac ญในัำค�งสิ่**อ**ส**ืมู่บคัร

เรียนร้เพิ่มเติมเกี่ยวกับการตั้งค่าและใช้งาน iMac ของคณในค่มือสิ่งสำคัญใน iMac  $\lim_{h \to 0}$ ดีนี่อ $\lim_{h \to 0} \lim_{h \to 0} \lim_{h \to 0}$ th-th/guide/imac

#### บริการช่ายเหลือ

ี่ สำหรับข้อมลโดยละเอียด ให้ไปที่ support.apple.com/th-th/mac/imac ี่ไปท้ให Apple อ่ดติในการต support.apple.com/th-th/contact

# $\n *i*Mac\n$

คณสมบัติบางประการมีให้ใช้ในบางพื้นที่เท่านั้น © 2020 Apple Inc. สงวนสิทธิ์กกประการ เครื่องหมายการค้าและโลโก้ Bluetooth® .เป็นเครื่องหมายการค้าจดทะเบียนซึ่งเป็นเจ้าของโดย Bluetooth SIG. Inc. และใช้ภายใต้ใบอนณาต Designed by Apple in California. Drinted in XXXX TH034-04238-A

# ยินดีต้อนรับสู่ iMac ของคุณ

ิกดปุ่มเปิด/ปิดเพิอเริ่มใช้งาน iMac<br>ผู้ช่วยตั้งค่าจะช่วยให้คุณพร้อมใช้งาน

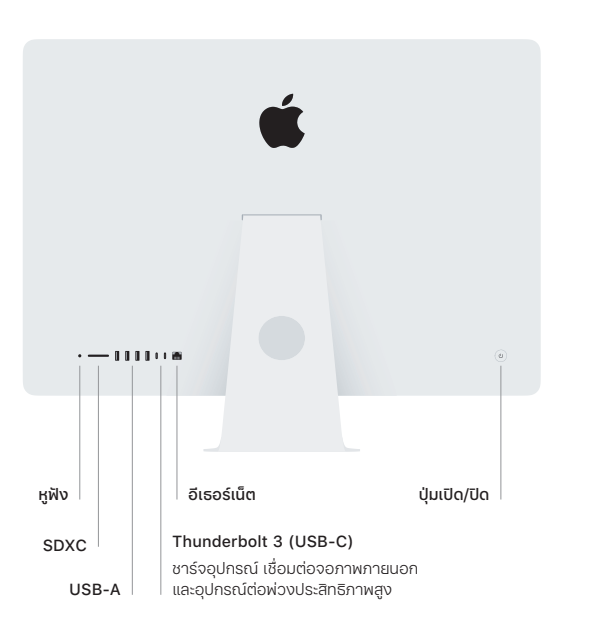

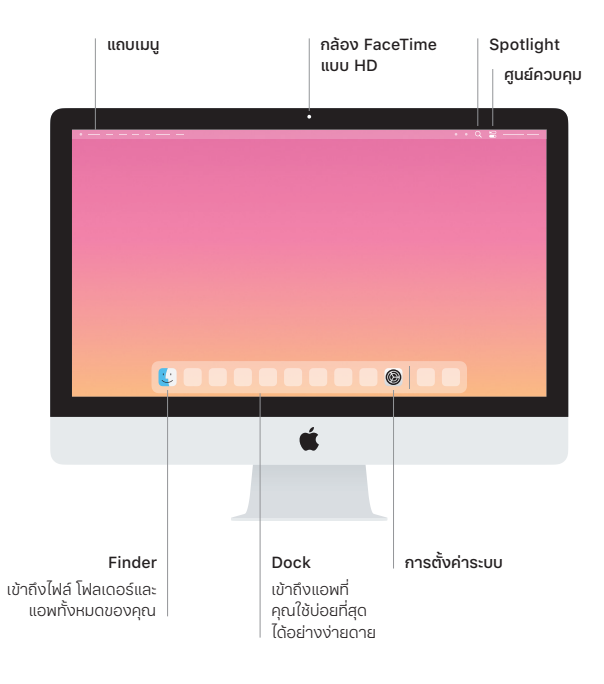